## PROFIL DE CONDITIONNEMENT

## **Profil de conditionnement**

- **1.** A partir de l'écran d'accueil, cliquez sur le menu déroulant, que cuisine centrale  $\sim$  puis Production Paramétrage  $\rightarrow$  **et** Profil de conditionnement
- **2.** Un nouvel onglet s'ouvre :

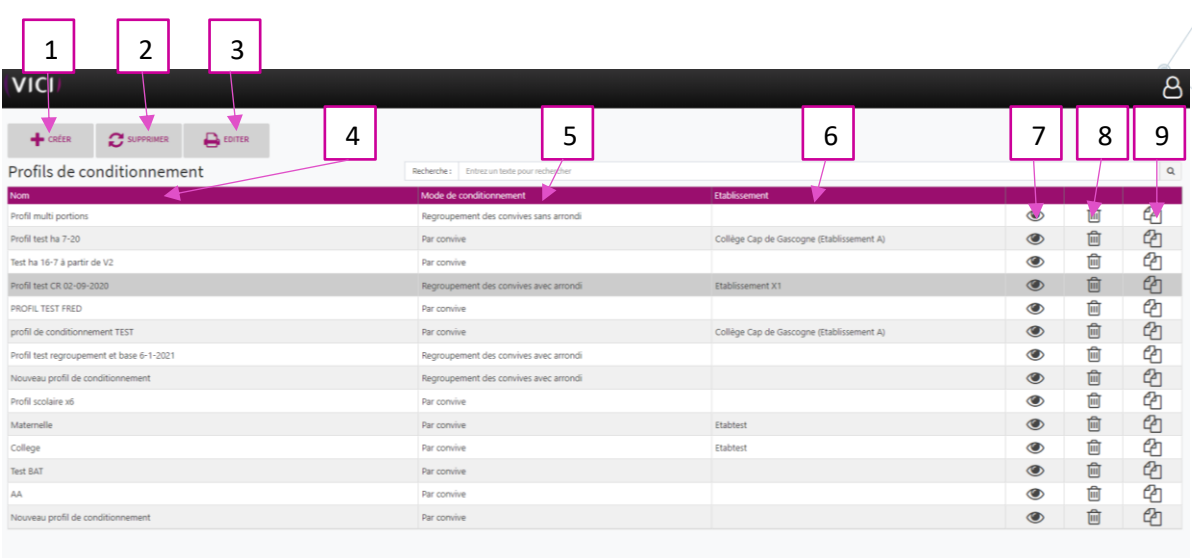

- 1. Permet de créer un profil de conditionnement.
- 2. Permet de supprimer un profil de conditionnement en sélection multiple.
- 3. Permet d'éditer la liste des profils de conditionnement.
- 4. Permet de visualiser le nom des profils de conditionnement.
- 5. Permet de visualiser le mode de conditionnement (par convive, regroupement de convives, sans arrondi ou avec arrondi).
- 6. Permet de visualiser l'établissement concerné.
- 7. Permet de visualiser les caractéristiques du profil de conditionnement.
- 8. Permet de supprimer un profil de conditionnement.
- 9. Permet de dupliquer un profil de conditionnement.

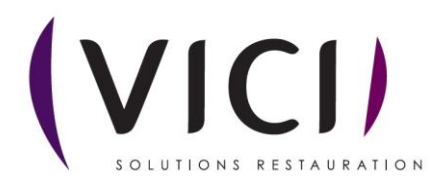

**3.** En cliquant sur  $\bullet$ , la page du profil de conditionnement s'ouvre :

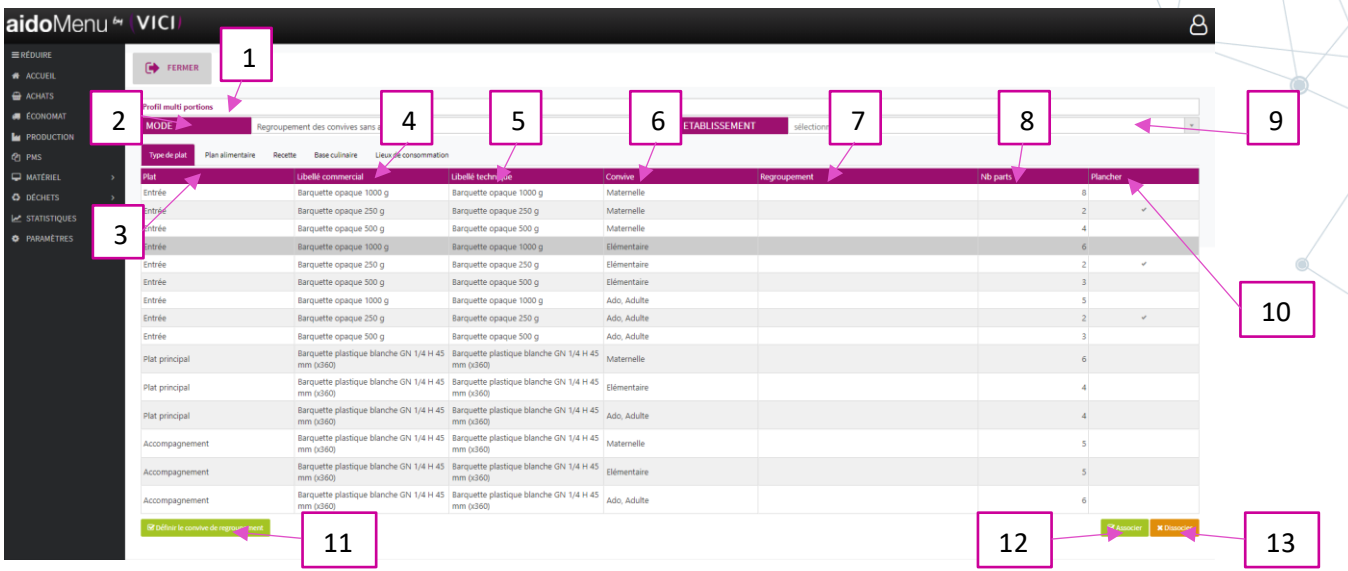

- 1. Permet de visualiser le nom du profil de conditionnement, peut être modifié.
- 2. Permet de visualiser le mode de conditionnement, peut être modifié.
- 3. Permet de visualiser le type de plat.
- 4. Permet de visualiser le libellé commercial du conditionnement.
- 5. Permet de visualiser le libellé technique du conditionnement.
- 6. Permet de visualiser le type de convive.
- 7. Permet de visualiser le regroupement par type de convive.
- 8. Permet de visualiser le nombre de part dans le conditionnement, modifiable.
- 9. Permet de sélectionner l'établissement concerné.
- 10. Permet de définir un minimum pour lequel une barquette est rajoutée.
- 11. Permet de sélectionner le type de convive pour le regroupement. Pour cela il faut afficher la colonne regroupement.
- 12. Permet d'associer les types de conditionnement en fonction du type de convive et de plat.
- 13. Permet de dissocier les types de conditionnement en fonction du type de convive et de plat.

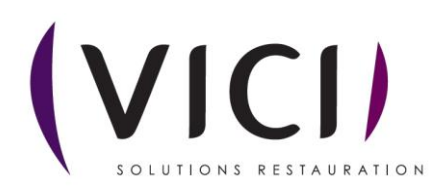